## **The Complete Graphics System II** Press the pen down at the

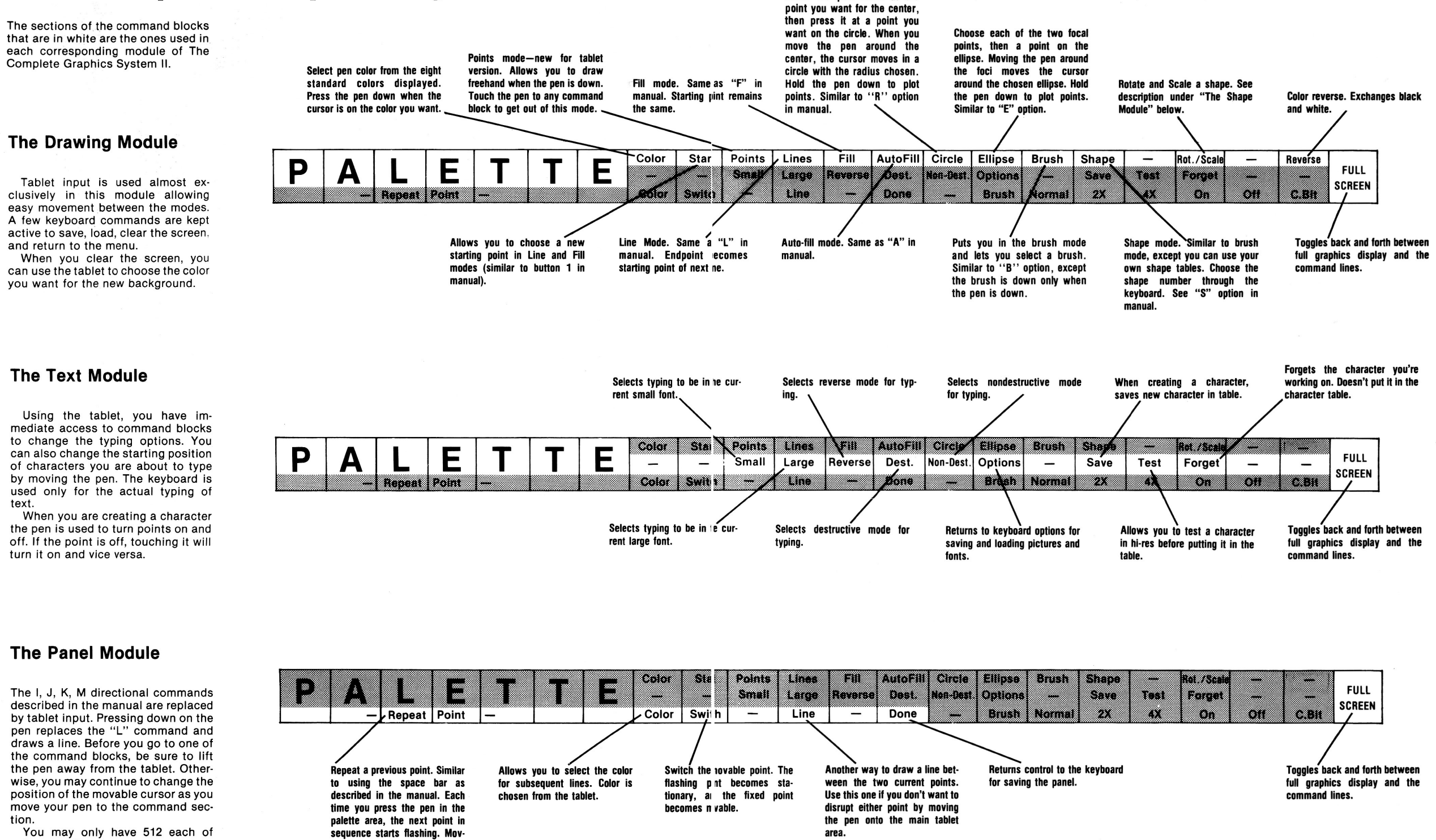

area.

## **The Shape Module**

point again.

sequence starts flashing. Moving the pen into the main tablet area before "switching points" or drawing a line will change the

points and lines in memory at a time. Drawing a circle uses a lot of points and lines, so be careful not to use so many in making a very smooth circle that you won't have any left for the

rest of your picture.

This module uses the lo-res method of defining hi-res shapes. After you have •pecified the width and height of the shape, the pen controls the cursor's position within 1 e shape. Pressing the pen down on a point turns the point on if it was off and vice vers;

When you are done drawing the shape, press the pen on the "Done" comman block to return to normal keyboard control.

Tablet input can also be used to rotate and scale shapes both when viewin them or

when creating a shape using the keyboard option. When viewing a shape, the pen at the upper left corner gives a rotation of 0 and a scale of 1. Moving the pen to the right changes the rotation and moving the pen down increases the scale.

To rotate and scale a shape after creating it using the keyboard option, type "R" or "S" and then use the pen to move the shape. Press the pen down to keep the shape at that size and rotation. Lift the pen away from the tablet until you are ready to rotate or scale again.